**Chci si požádat o dotaci z krajského rozpočtu na svůj projekt.** 

- *Týká se projekt Olomouckého kraje?*
- *Bude realizován na území našeho kraje?*
- *Budu propagovat Olomoucký kraj na jiném místě?*

*ANO, chtěl bych příspěvek na obměnu úlů, vloni mně onemocněly včely. Když se zlepší kvalita mého včelstva, zlepší se tím obecně kvalita včelstev v Olomouckém kraji.*

**Než si podám žádost, musím se zaregistrovat v elektronickém systému Portál komunikace pro občany (RAP)**

[https://udeska.olkraj.cz/Gordic/Ginis/App/RAP05/#](https://udeska.olkraj.cz/Gordic/Ginis/App/RAP05/)

## Olomoucký kraj

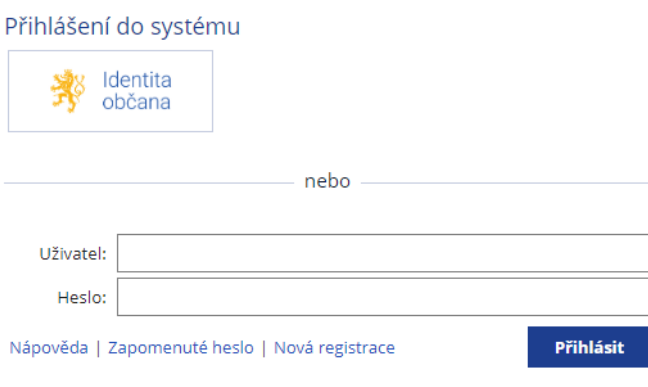

Pokud už jsem byl dříve do systému registrován, mám to jednoduché – stačí se přihlásit do **RAP** a mohu začít vyplňovat žádost (pokud nevím přihlašovací údaje, kliknu na **Nápověda**)

**Při registraci zadám své osobní údaje.** 

**!!! POZOR** velmi důležité – musím si vybrat správný **Typ subjektu**, podle tohoto výběru mě systém navede, které údaje musím při registraci vyplnit.

V mém případě si vyberu Typ subjektu: **Fyzická osoba**. Protože nepodnikám, jsem jen člověk, který by chtěl obdržet od kraje podporu na své včely.

## **PŘIHLÁŠENÍ PROSTŘEDNICTVÍM ELEKTRONICKÉ IDENTIFIKACE**

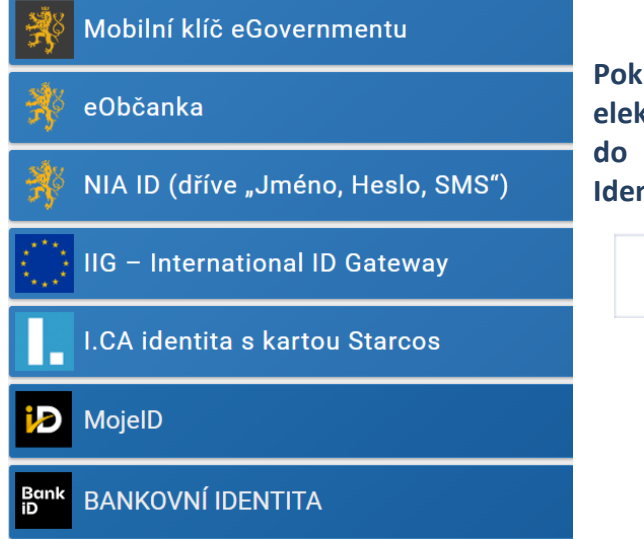

**Pokud již využívám jakoukoliv z možností elektronického ověření své identity, mohu se do RAP přihlásit prostřednictvím tlačítka Identita občana**

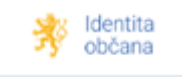

## **Posledním krokem registrace do RAP je doručení emailu s aktivačním linkem, na který je potřeba kliknout, tím se potvrdí správnost zaregistrovaného e-mailu a dokončí se registrace.**

Po registraci se přihlásím do systému a mohu si podat žádost. V systému RAP si vyberu správný dotační program nebo dotační titul.

V mém případě si vyberu Dotační program – **Program na podporu včelařů na území Olomouckého kraje**.

- **1.** Vyplním všechna potřebná políčka žádosti.
- **2.** Při vyplňování si všímám, co mi program radí vyplnit. Vyplňováním žádosti mě provází kontextová nápověda – rádce v bublinách, které se mi objevují při vyplňování jednotlivých polí žádosti.
- **3.** Mám vyplněno
- **4.** Musím poslat tuto svou vyplněnou žádost do databáze žádostí a také si ji potřebuji vytisknout a doručit na krajský úřad.

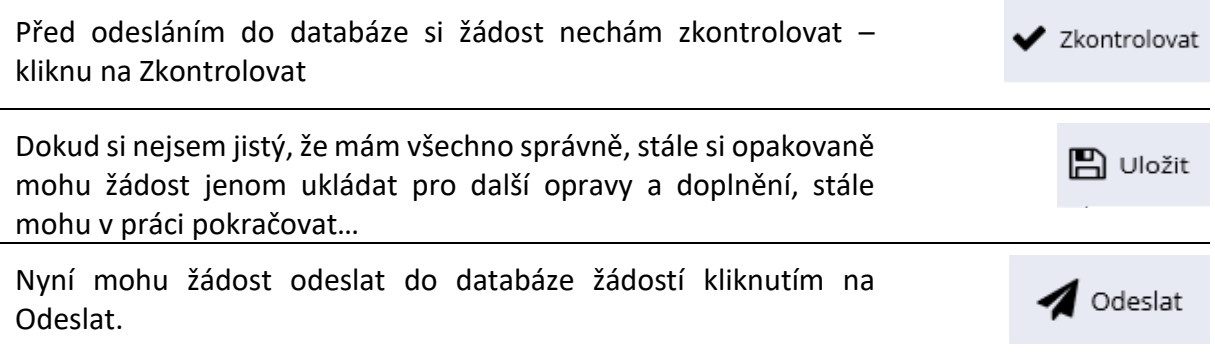

## **Žádost je nyní odeslaná do systému RAP, tím jsem splnil 1. podmínku úspěšného podání žádosti.**

**Nyní žádost doručím na krajský úřad – podepíšu, vytisknu, žádost mohu také jako fyzická osoba podepsat elektronicky přímo v systému RAP. Pokud mám datovou schránku, žádost zasílám žádost datovou schránkou. Žádost mohu zaslat také e-mailem nebo poštou.**

**Způsoby doručení jsou přesně popsány Zásadách pro poskytování finanční podpory z rozpočtu Olomouckého kraje a upřesněny na webové stránce každého dotačního programu.**

**Před podáváním žádosti mám k dispozici důležité informace:**

- Zásady pro poskytování finanční podpory z rozpočtu Olomouckého kraje naleznu zde: [https://www.olkraj.cz/obecne-informace-k-poskytovani-krajskych-dotaci-vzor](https://www.olkraj.cz/obecne-informace-k-poskytovani-krajskych-dotaci-vzor-dotacniho-programu-cl-5700.html)[dotacniho-programu-cl-5700.html](https://www.olkraj.cz/obecne-informace-k-poskytovani-krajskych-dotaci-vzor-dotacniho-programu-cl-5700.html)
- Po vyhlášení naleznu podrobné podmínky pro svůj dotační program na stránce <https://www.olkraj.cz/aktualni-dotacni-programy-cl-5738.html> včetně kontaktů na administrátora "mého" programu.
- Ještě před tím, než bude možné si podat žádost, si mohu vše vyzkoušet na cvičné žádosti [https://www.olkraj.cz/portal-komunikace-pro-obcany-formulare-zadosti](https://www.olkraj.cz/portal-komunikace-pro-obcany-formulare-zadosti-cvicna-zadost-manual-pro-vyplneni-zadosti-cl-4379.html)[cvicna-zadost-manual-pro-vyplneni-zadosti-cl-4379.html,](https://www.olkraj.cz/portal-komunikace-pro-obcany-formulare-zadosti-cvicna-zadost-manual-pro-vyplneni-zadosti-cl-4379.html)